#### Extending Utility Workflows with Esri's Experience Builder

The Future of Utility Web Apps

By Amy Larson – GIS Specialist Rochester Public Utilities

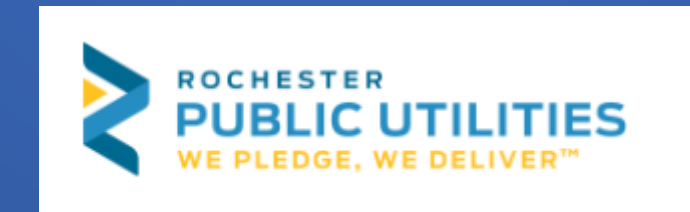

## Topics

- Overview experience what?!
- Navigating the sunset of Web AppBuilder
- Web AppBuilder vs. Experience Builder
- Common use cases
- Configuration and customization
- Working with templates
- Widgets and Actions
- Working with embedded apps
- Working with URL Parameters
- Working with Utility Network
- Beyond the desktop

#### Experience Builder Overview

- Low-code configurable app apart of Esri's low-code/no-code suite that is available through Enterprise and AGOL.
- Standard edition and developer edition available
- Key features
- It's no longer just about the web map!

## Web AppBuilder's Sunset

- ArcGIS API for JavaScript retired in July 2024, replaced by ArcGIS SDK for JavaScript
- Retirement timeline:
	- Enterprise February 2023 (deprecated) will be available through Enterprise through June 2025 (retired)
	- AGOL October 2025 (retired)
	- Dev edition July 2024 (retired)
- Rebuild and replace (Migrate a Web AppBuilder [app to Experience Builder, Esri](https://developers.arcgis.com/documentation/app-builders/low-code/arcgis-experience-builder-wab-app-migration-exb/))
- Not all functionality is equal (Web AppBuilder and Experience Builder [functionality matrix, Esri](https://doc.arcgis.com/en/web-appbuilder/latest/create-apps/wab-exb-widget-functionality-matrix.htm))

# Web AppBuilder vs. Experience builder

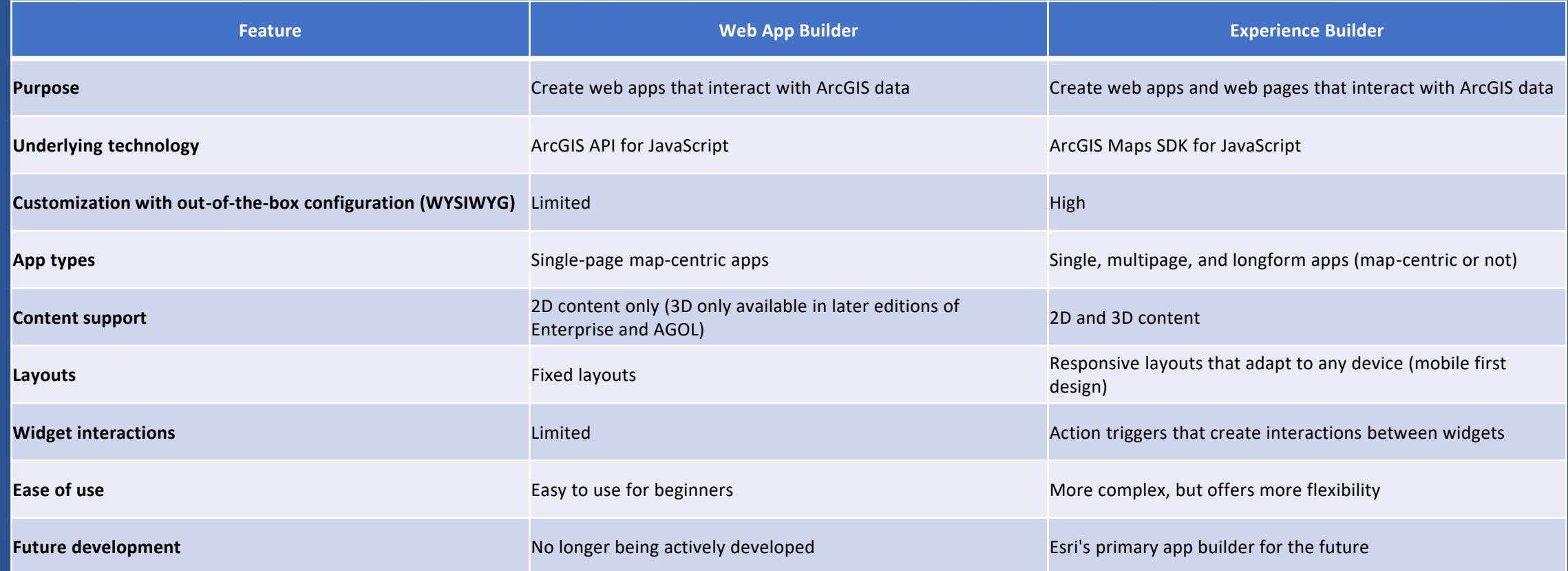

#### Common Use Cases for Experience Builder

- Simple to complex data collection, data editing or referencing
- Simple to complex spatial analysis
- Network tracing
- Dynamic data visualizations—"mapcentric" or not
	- Dashboard integration for dynamic data displays

## Configuration and Customization

#### • WYSIWYG

- No code out-of-the-box configuration.
- Ability to customize applications with low-code elements, like HTML and CSS available in out-of-the-box configuration properties.
- Highly customizable with developer edition, requires selfdeployment.

# Working with Templates

- Out-of-the-box templates vs. customized templates
- Web AppBuilder templates are available in Experience Builder
- Templates include map focused and non-map focused designs.

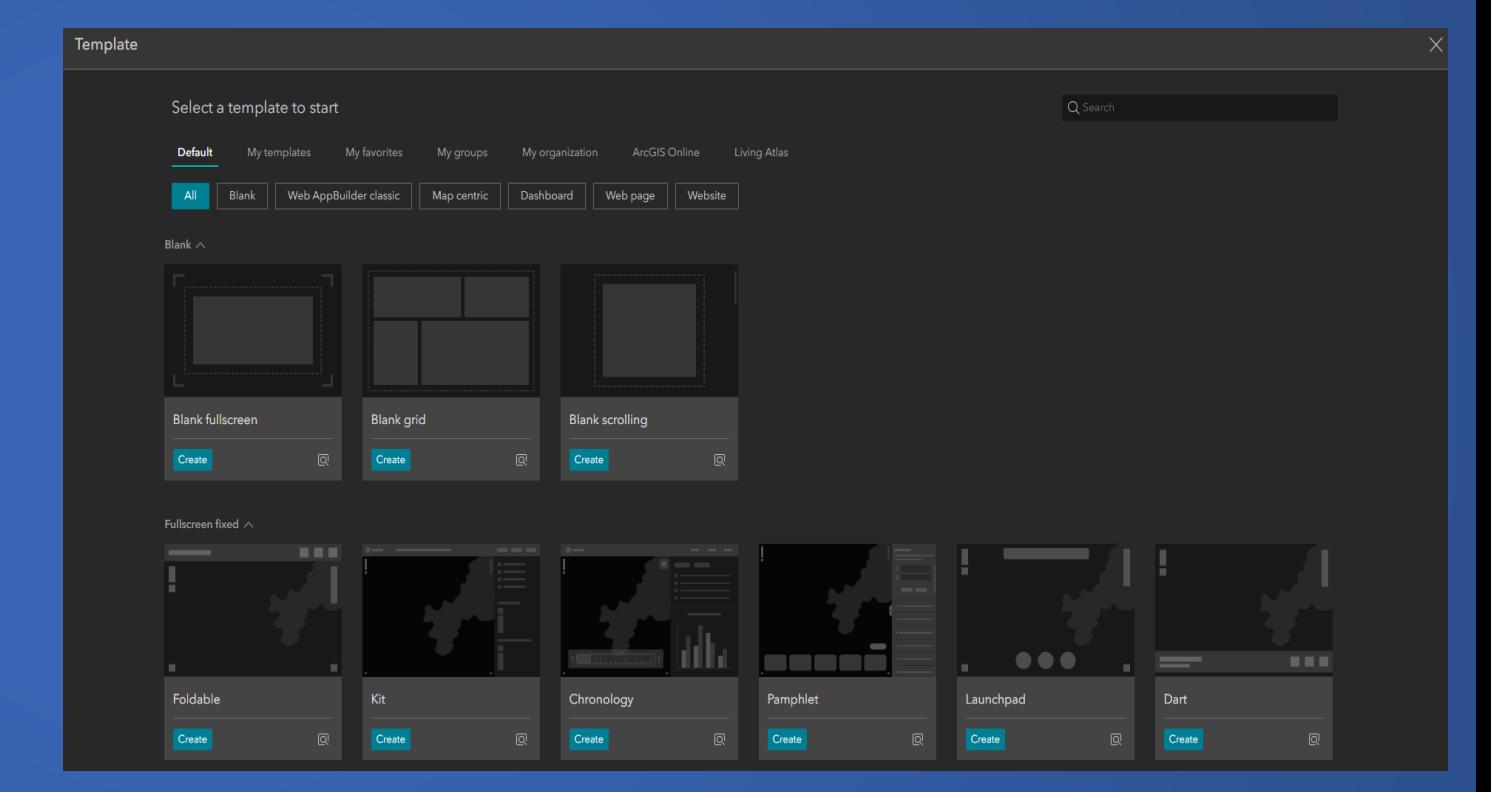

# Widgets and Actions

- 70+ widgets available
- Organized by widget behavior
- Availability dependent on platform (AGOL vs. Enterprise)
- Actions are configured within widgets, there are two types
	- Message Action
	- Data Action
- Interconnected widgets

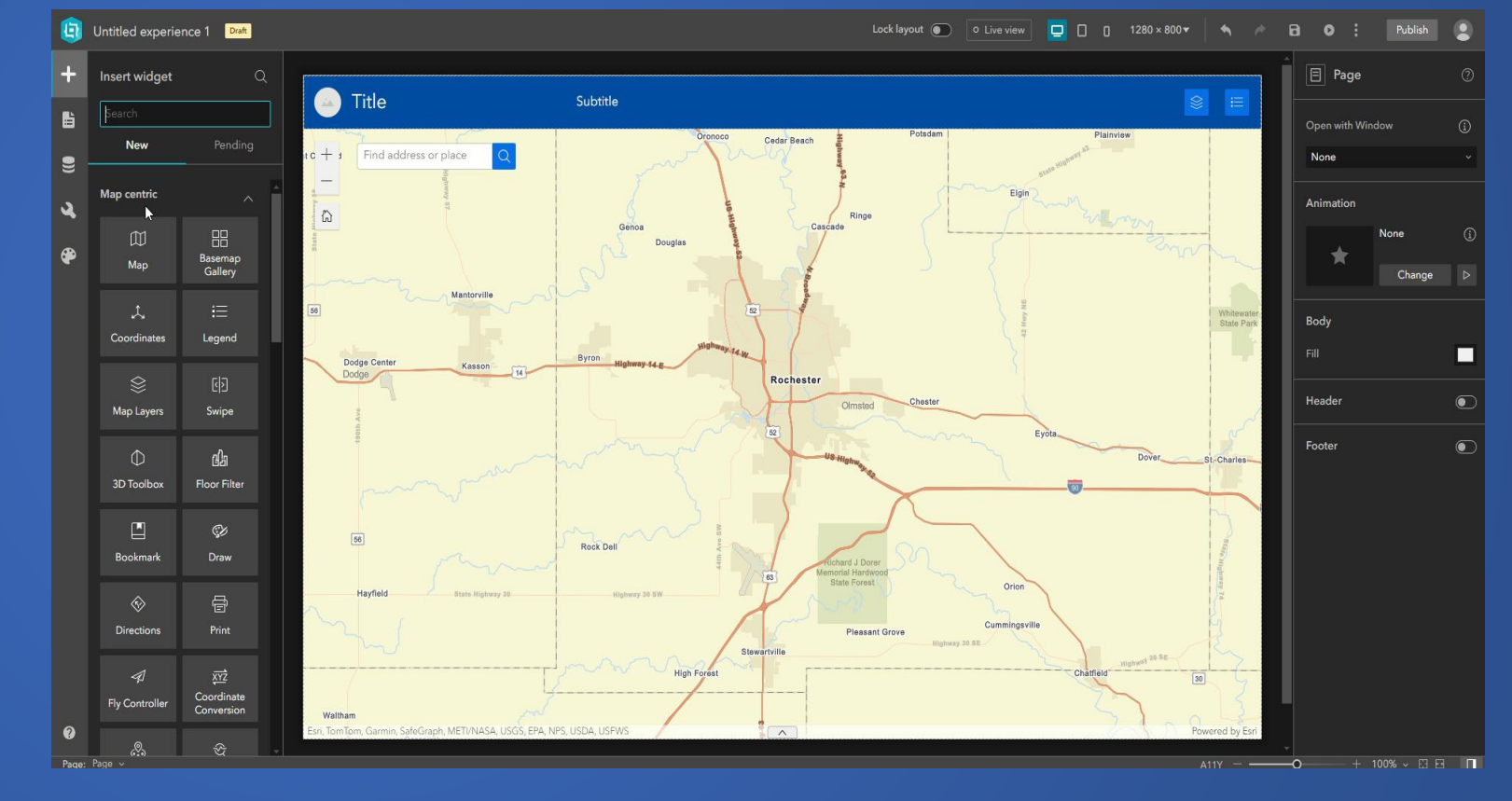

## Working with Embedded Apps

- Both ArcGIS native and non-native content can be embedded within Experience Builder apps.
- Content can be embedded using dynamic URLs or custom HTML code

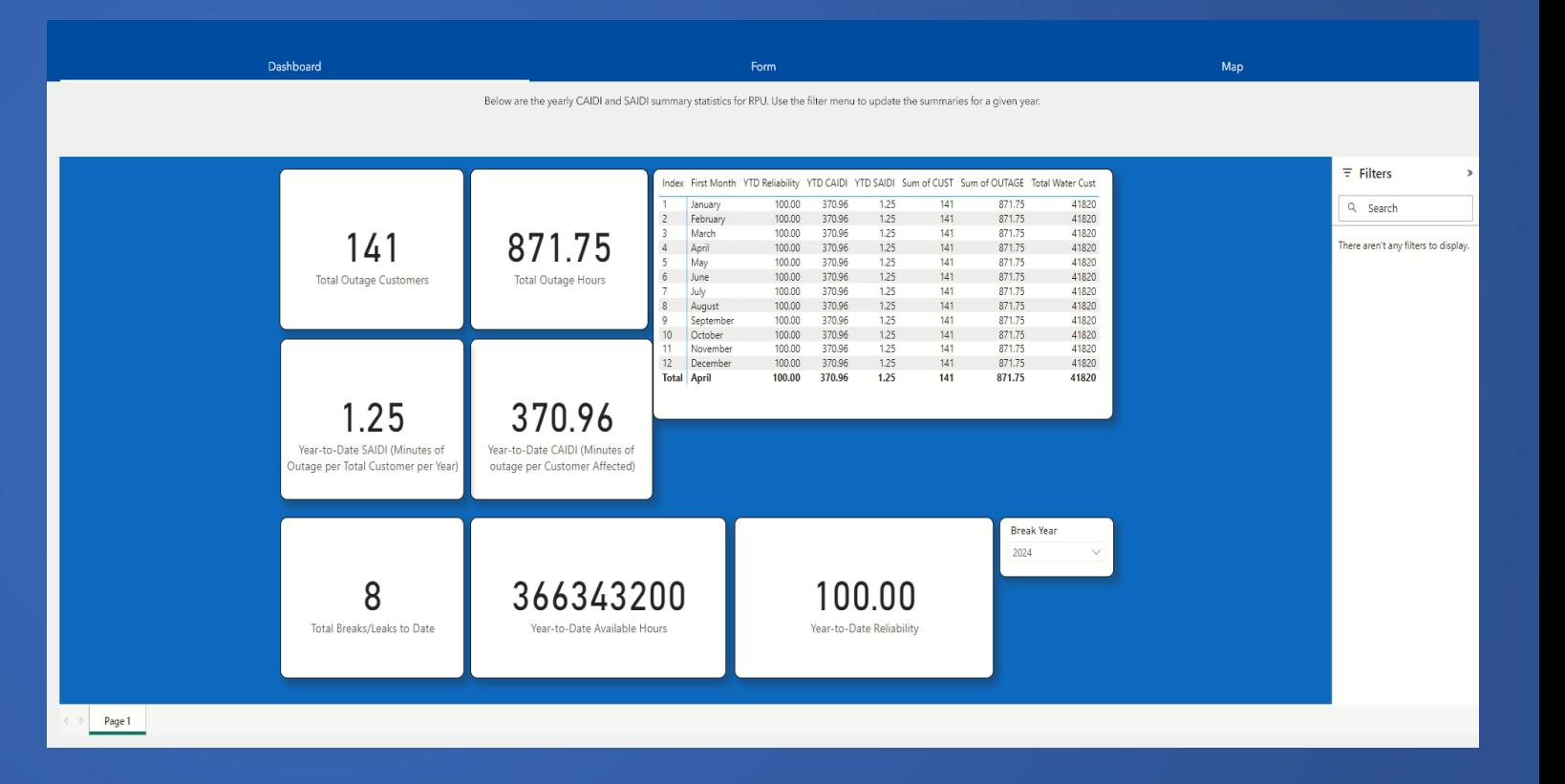

# Working with Embedded Apps

- Embed Experience Builder in Dashboards
- For more info on data expressions, check out Eris GitHub: https://github.com/ Esri/arcadeexpressions/tree/m aster/dashboard\_d ata

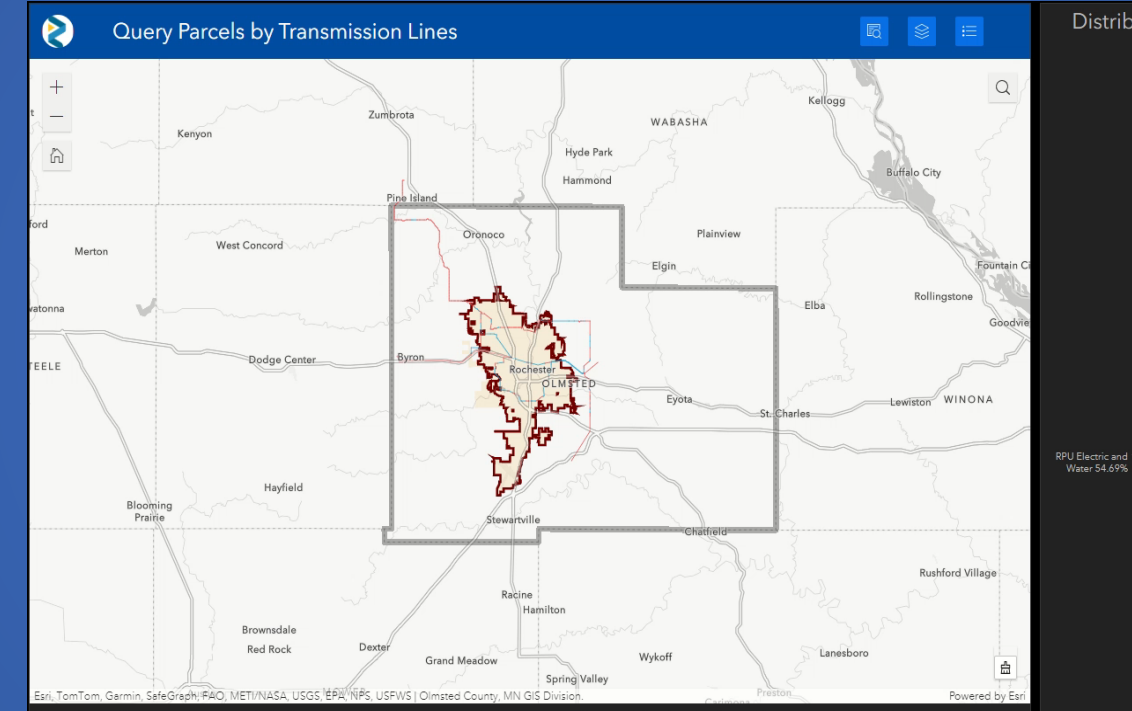

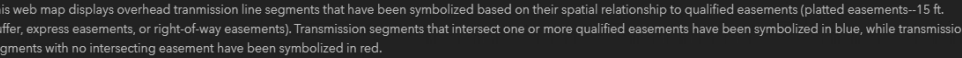

l wheel on your mouse to zoom in or zoom out. Click on a feature within the map to view general attribute information about that feature. Use the Search bar to pan an area of interest based on street addres

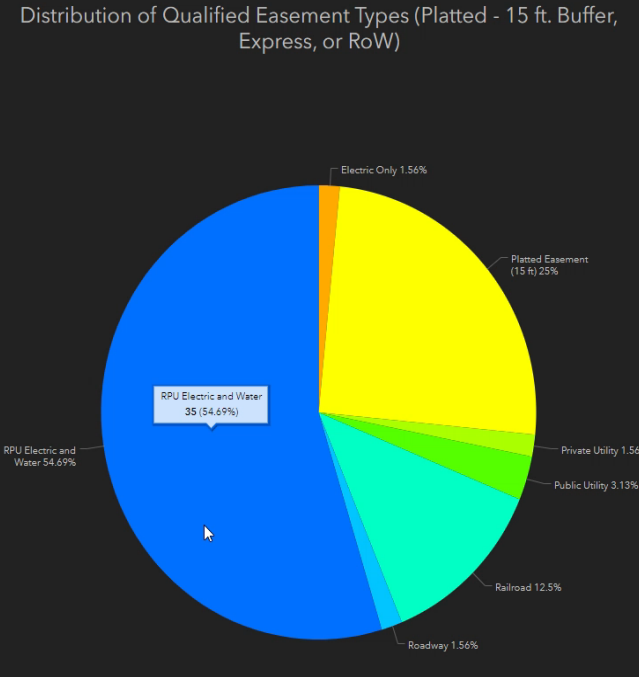

This is the breakdown of easement types that currently intersect segments of overhead transmission lines. Total Miles of Transmission Segments | Total Miles by Easement Type | Easement Breakdown

# Working with URL Parameters

- General URL Parameters for controlling styling on the screen
- Data-driven URL Parameters for controlling visuals and widgets

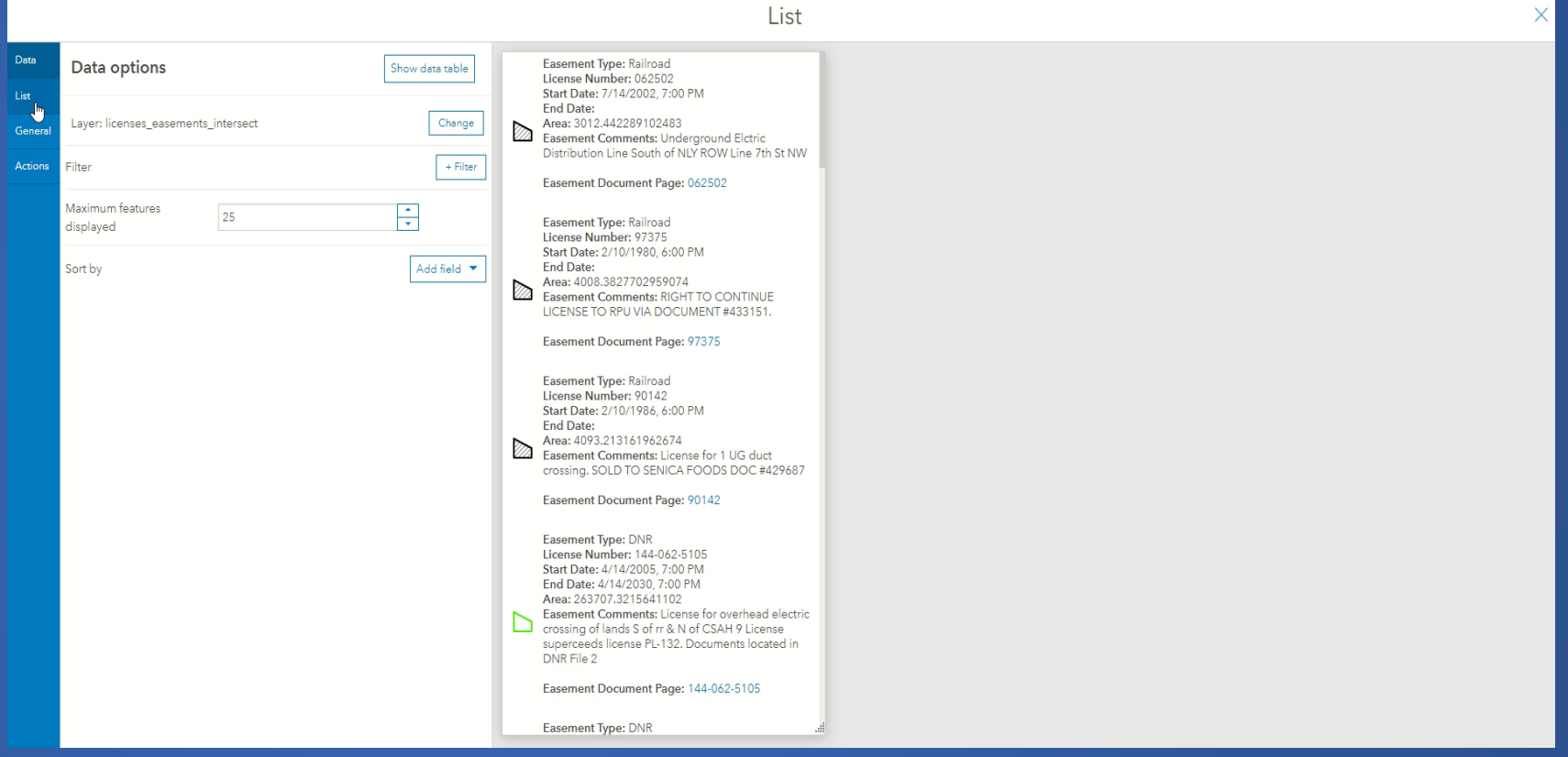

# Working with Utility Network Trace

- Utility Network Trace widget is available in Experience Builder
	- Enterprise 10.9+
- Prerequisites:
	- Web map with trace configuration
	- Feature service that supports UN
	- Topology enabled and validated
	- ArcGIS Utility Network user type extension
- [Configure an Application](https://www.esri.com/arcgis-blog/products/utility-network/mapping/configure-apps-to-trace-a-utility-network/) [to Trace a Utility](https://www.esri.com/arcgis-blog/products/utility-network/mapping/configure-apps-to-trace-a-utility-network/) [Network, Alix Vezina,](https://www.esri.com/arcgis-blog/products/utility-network/mapping/configure-apps-to-trace-a-utility-network/)  [2022](https://www.esri.com/arcgis-blog/products/utility-network/mapping/configure-apps-to-trace-a-utility-network/)

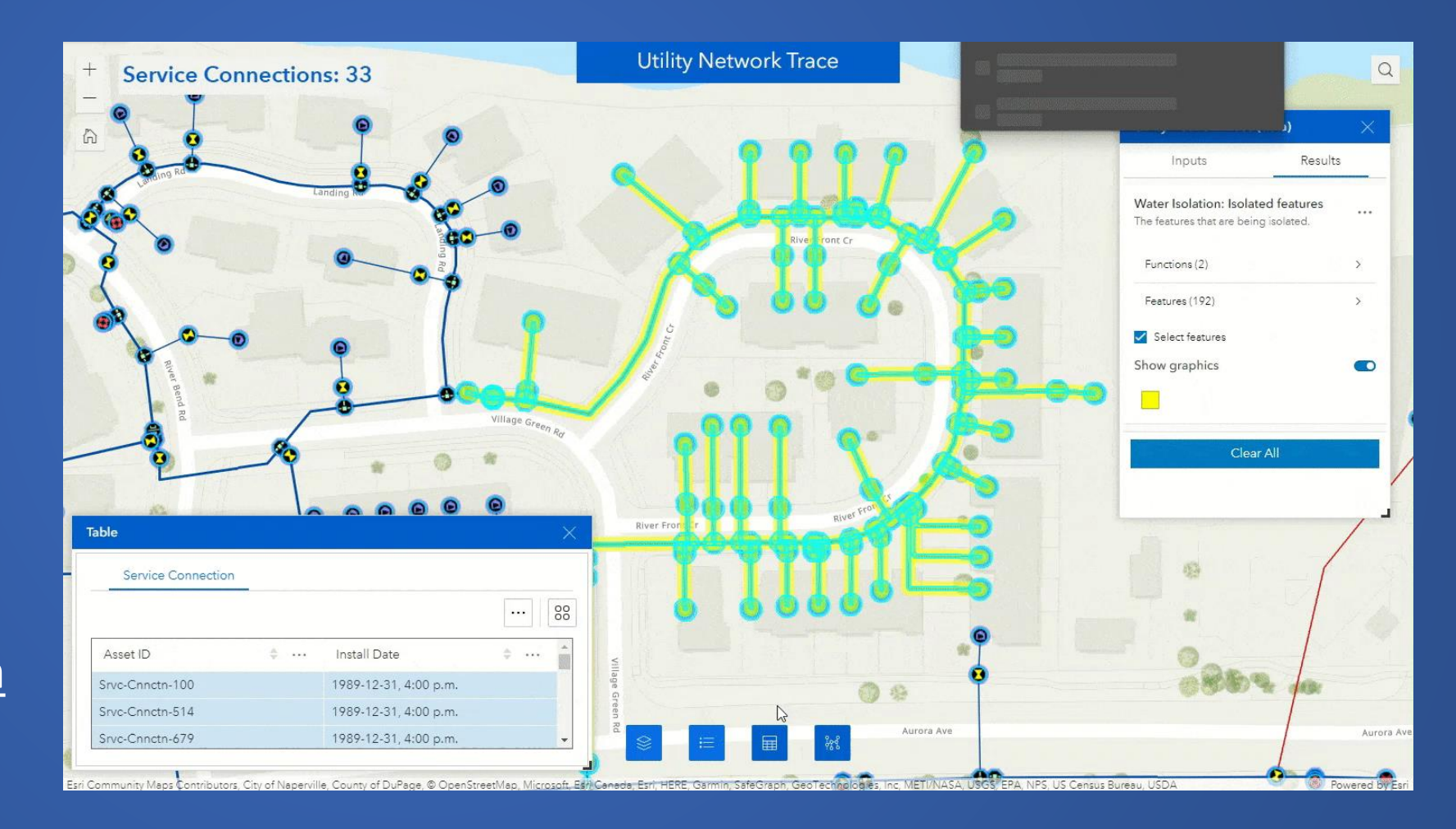

# Beyond the Desktop

- Layout options include desktop and mobile options
- Configure different layouts for various screen sizes
- Widgets and controllers are configured for each layout

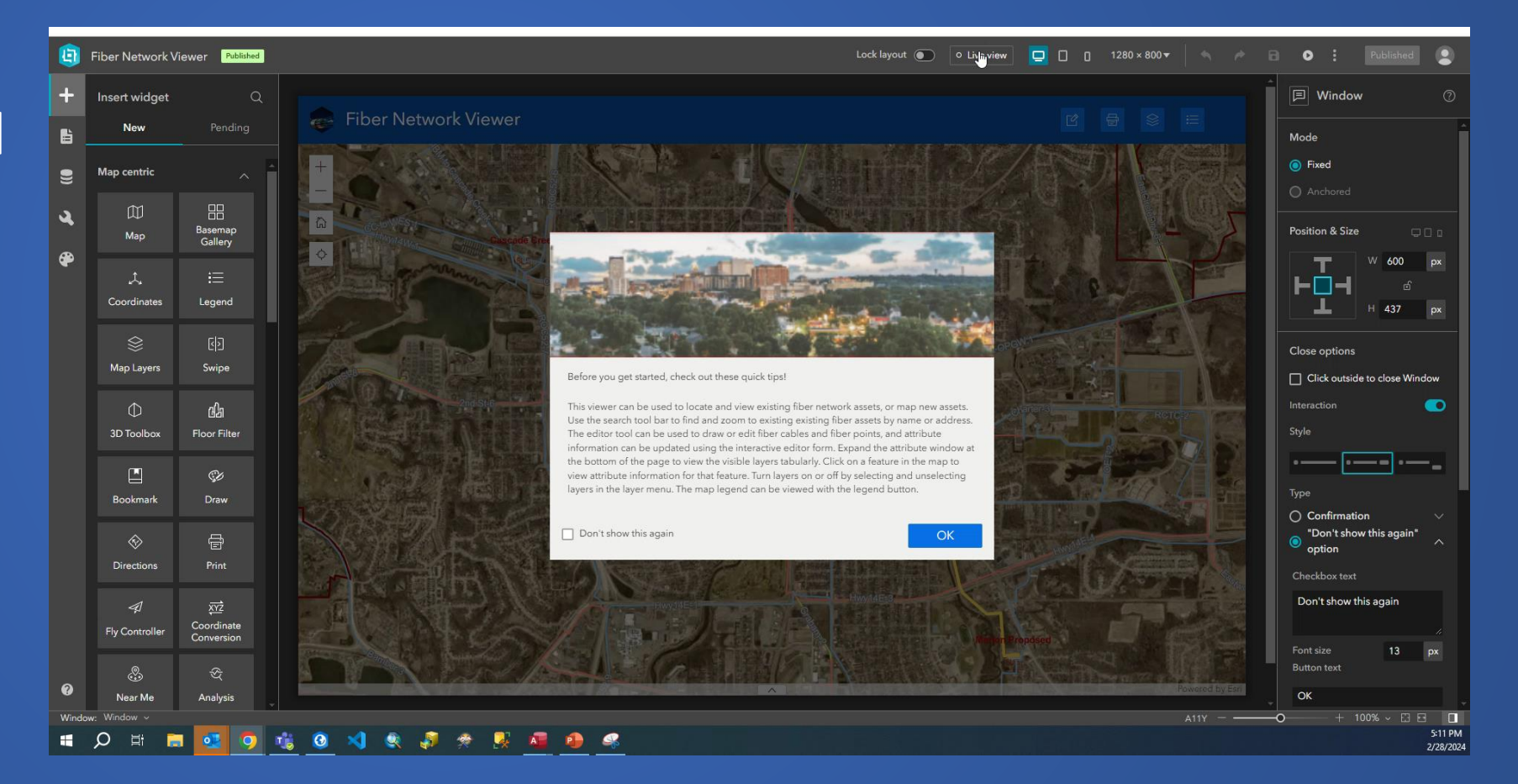

## References

- Jianxia Song and Eva Moyer (2023). ArcGIS Web AppBuilder Roadmap for Retirement. [https://www.esri.com/arcgis-blog/products/web](https://www.esri.com/arcgis-blog/products/web-appbuilder/announcements/arcgis-web-appbuilder-roadmap-for-retirement/)[appbuilder/announcements/arcgis-web-appbuilder-roadmap-for-retirement/](https://www.esri.com/arcgis-blog/products/web-appbuilder/announcements/arcgis-web-appbuilder-roadmap-for-retirement/)
- Esri. Migrate a Web AppBuilder app to Experience Builder. Low-code/No-code app builders, ArcGIS Developers. [https://developers.arcgis.com/documentation/app-builders/low-code/arcgis](https://developers.arcgis.com/documentation/app-builders/low-code/arcgis-experience-builder-wab-app-migration-exb/)[experience-builder-wab-app-migration-exb/](https://developers.arcgis.com/documentation/app-builders/low-code/arcgis-experience-builder-wab-app-migration-exb/)
- Esri. Web AppBuilder and Experience Builder functionality matrix. ArcGIS Web AppBuilder, Esri Products. [https://doc.arcgis.com/en/web](https://doc.arcgis.com/en/web-appbuilder/latest/create-apps/wab-exb-widget-functionality-matrix.htm)[appbuilder/latest/create-apps/wab-exb-widget-functionality-matrix.htm](https://doc.arcgis.com/en/web-appbuilder/latest/create-apps/wab-exb-widget-functionality-matrix.htm)
- Vezina, Alix (2022). Configure an Application to Trace a Utility Network. ArcGIS Blog. [https://www.esri.com/arcgis-blog/products/utility](https://www.esri.com/arcgis-blog/products/utility-network/mapping/configure-apps-to-trace-a-utility-network/)[network/mapping/configure-apps-to-trace-a-utility-network/](https://www.esri.com/arcgis-blog/products/utility-network/mapping/configure-apps-to-trace-a-utility-network/)

### Questions